## **14.** dec. 3. hét Algortimusok és adatok **III. Programozzunk**

**Imagine Logo vs. Comenius Logo**

Alapparancsok közti különbségek megfigyelése. Legfontosabb logo parancsok használata.

**Okos állat a Teki, szeret rajzolni! Mindent megcsinál, de csak akkor, ha megmondod neki, hogyan csinálja.** 

**Végrehajtja a parancsaidat annyiszor és olyan sorrendben, ahogyan Te akarod és nem utolsó sorban ért magyarul. Alapparancsok:**

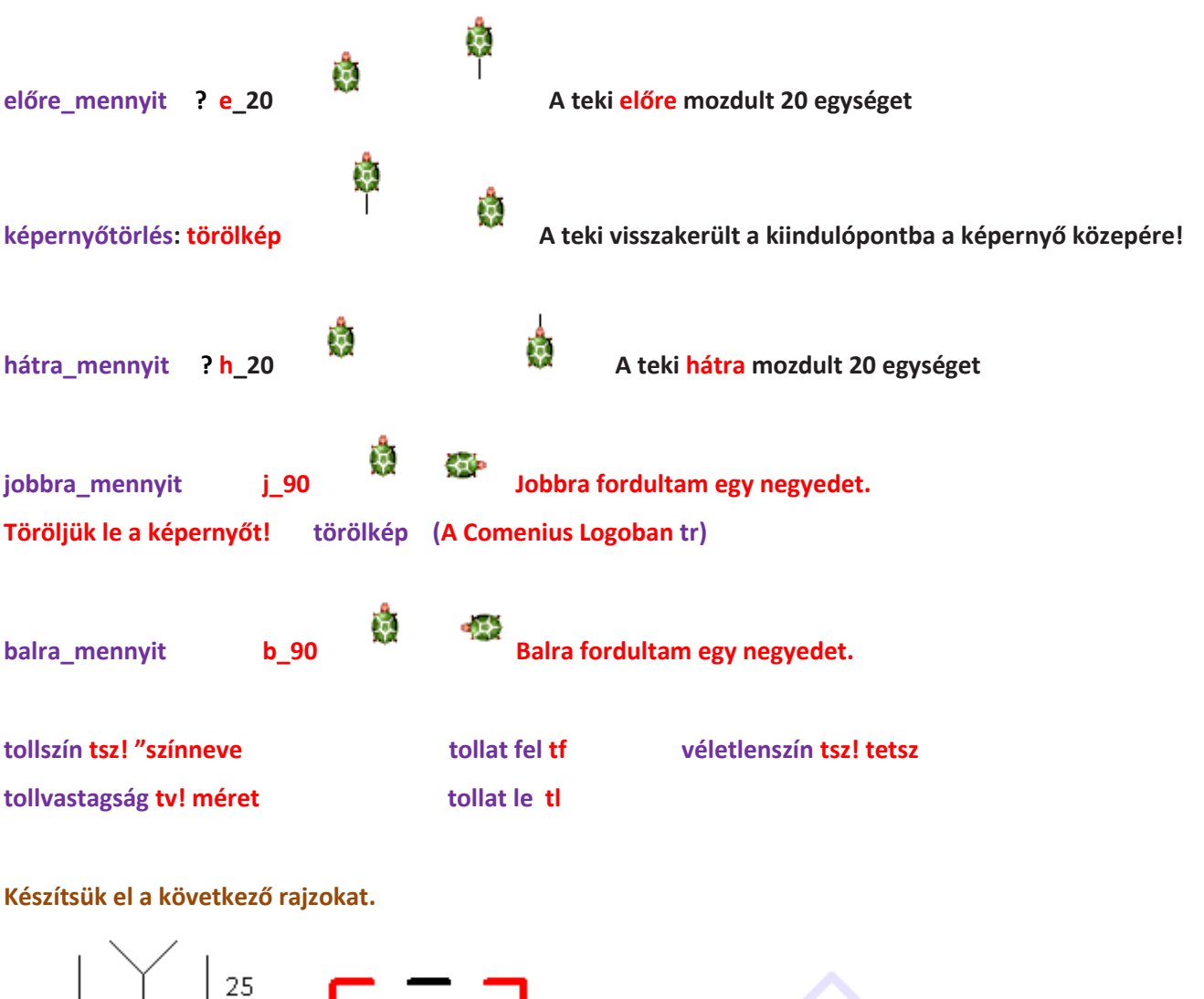

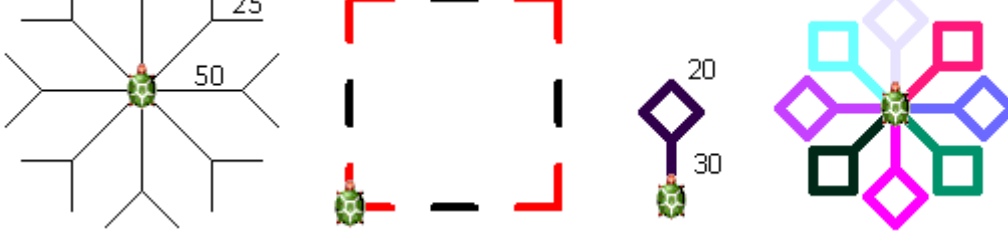

#### **15.** jan. 2. hét **Az ismétlés parancs**

A ciklus értelmezése. Ismétlések megfigyeltetése.

Ismerje az ismétlés parancs jelentőségét! Egymás utáni elemek ismétlődések, kapcsolatának észrevétele.

A kör tanítása előtt mehet, de nem kell még nagyon bonyolult dolgokat benne és csak 45 és 90 a forgás!

ismétlés parancsa **ism** hányszor **[**mit**]**

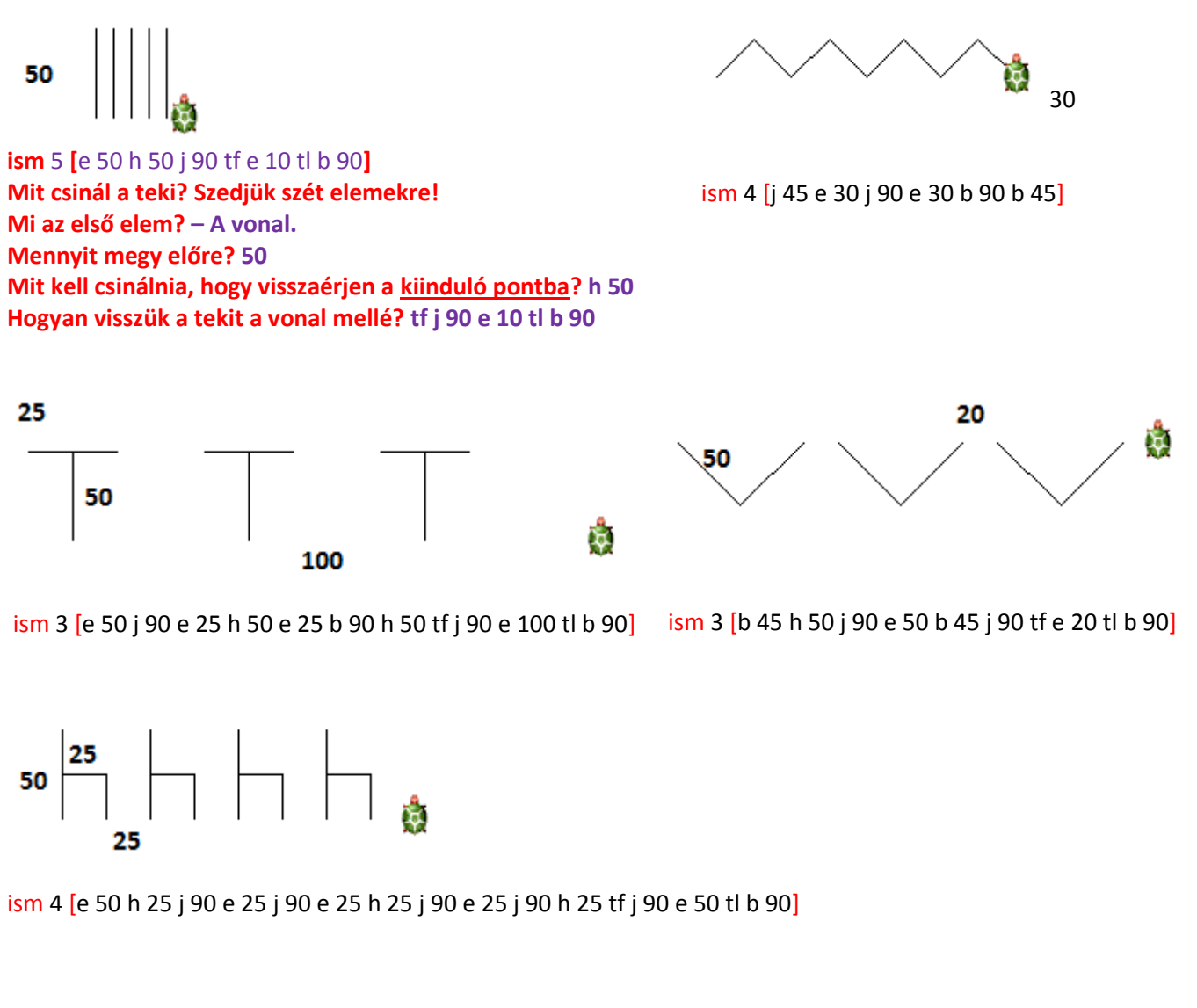

Önállóan!

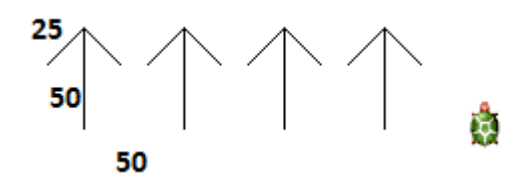

ism 4 [e 50 j 45 h 25 e 25 b 90 h 25 e 25 j 45 h 50 tf j 90 e 50 tl b 90]

Azért tanítom előbb a kört, mert **nem tudja mi a fok**! **És nem is mondom meg neki!** Aztán, ha megvan a kör, taníthatom a sokszögeket a körvonal mentén! A teknősünk úgy tud kört rajzolni, hogy először megy egy kicsit előre, aztán pedig fordul egy kicsit, mindezt 360-szor teszi meg. Így lesz a végén kör! De ahhoz hogy ne kelljen 360-szor beírni a parancsot, elég egyszer varázsszavunk az ISM parancs!

# **Parancsa: ISM hányszor [mit]**

*Még 1 fontos dolog! Sok könyvben láttam, hogy különféleképpen tanítja a körív rajzolását, de nekem EZ vált be és a gyerek is érti! Az ismétlés számon változtatunk, ha negyed, fél, vagy háromnegyed kört rajzolunk! Ha nagyítjuk, akkor* 

*az előre értékét növeljük, ha kicsinyítjük, akkor a fordulás mértékével osztjuk a 360-at! (ISM 180 [e 1 j 2)*

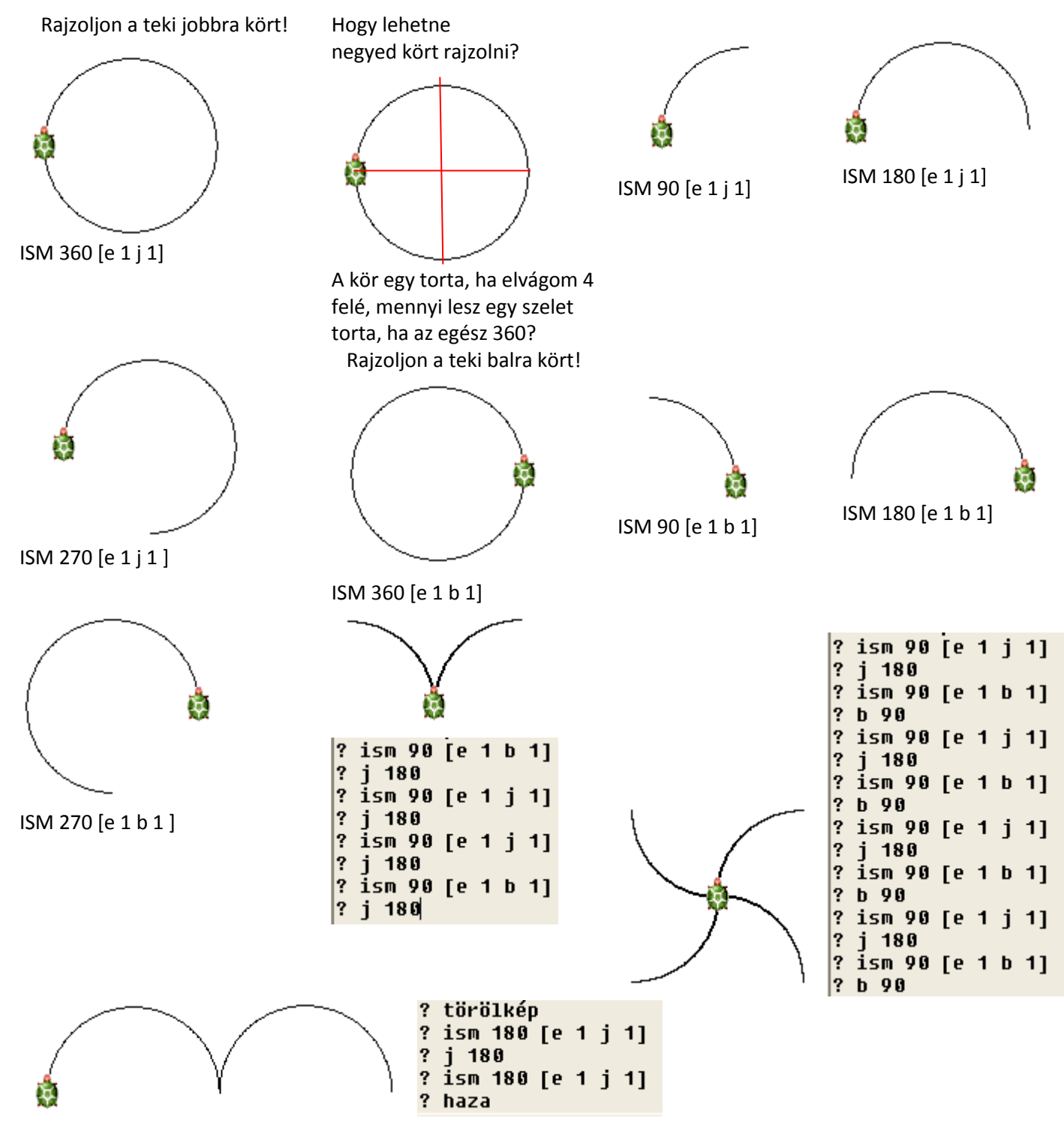

Informatika óravázlat 4. osztály **oldal 17** 

### **A KÖR (nagyítás, kicsinyítés)**

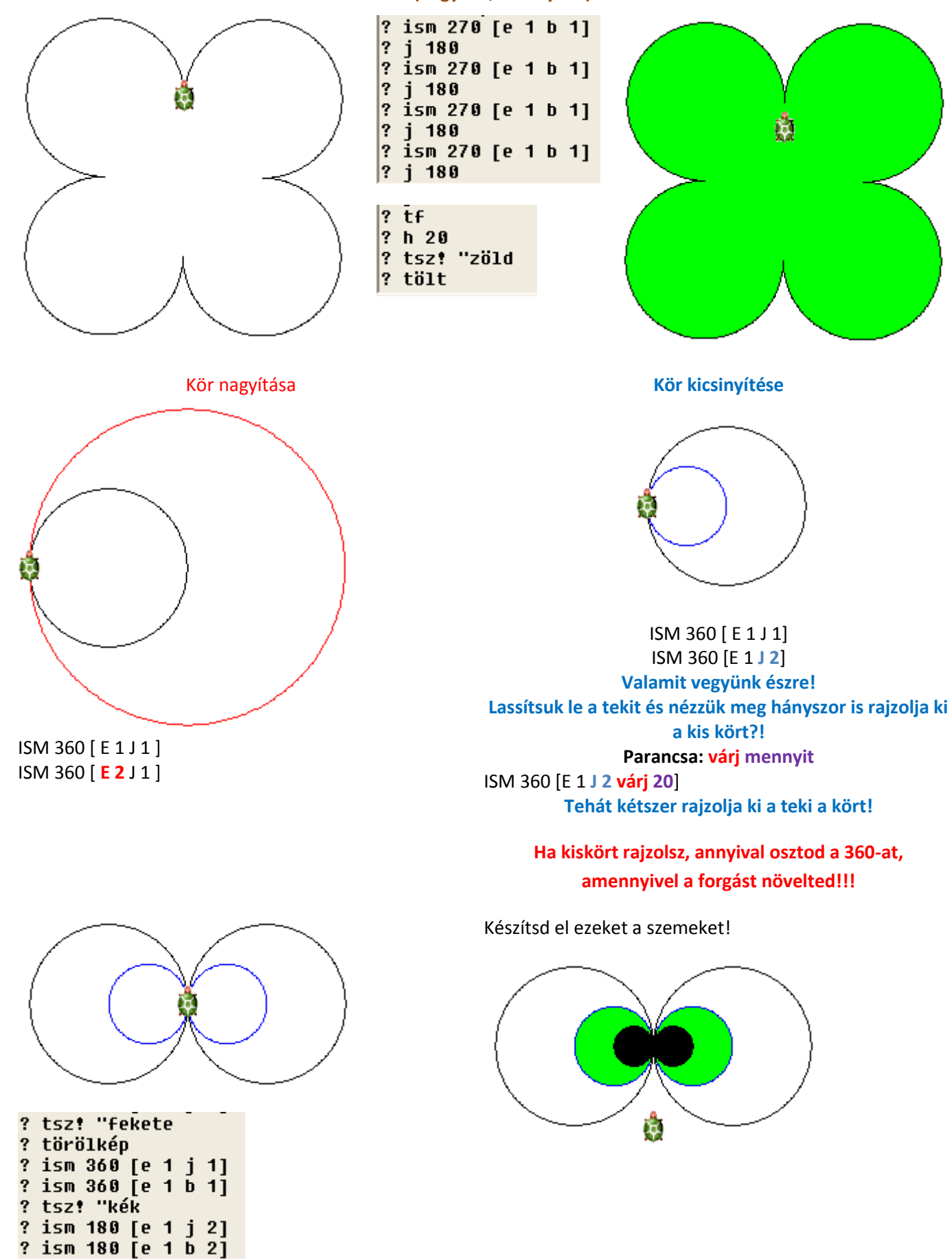

## **A mai órán megpróbálkozunk alakzatokat csak 1 paranccsal megrajzolni! Segítségünkre lesz a kör, minden olyan alakzatnál, aminek egyenlő hosszúságú az oldala és csak a csúcsa ér a kör**

**vonalához!** Háromszög rajzolása 1 paranccsal! Négyzet rajzolása 1 paranccsal! Ötszög rajzolása 1 paranccsal!

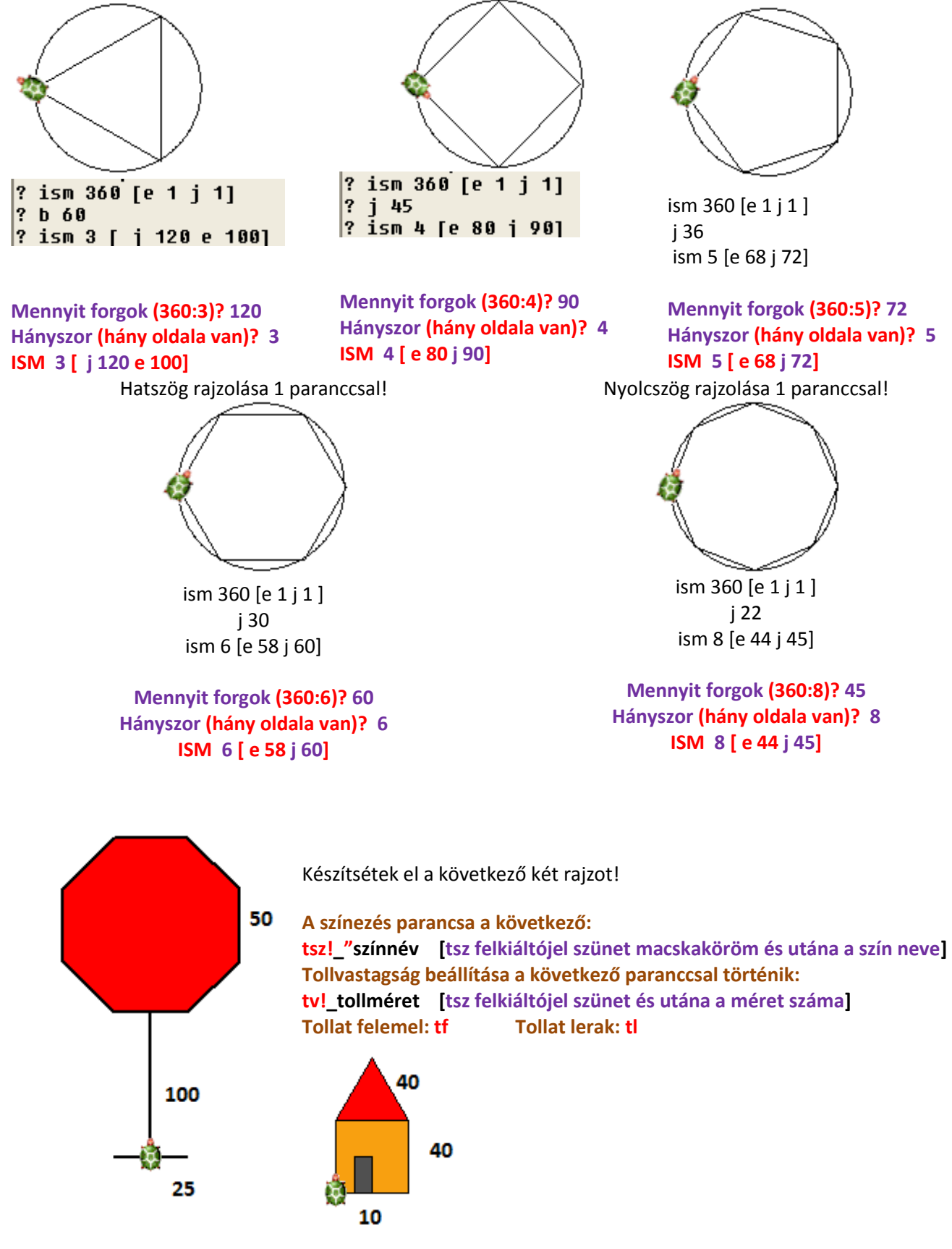

**A következő oldalon lévő feladatlapot a gyerekeknek kiosztom! Közösen oldjuk meg, de lehet önállóan is.**

#### **Feladatlap a gyerekeknek!**

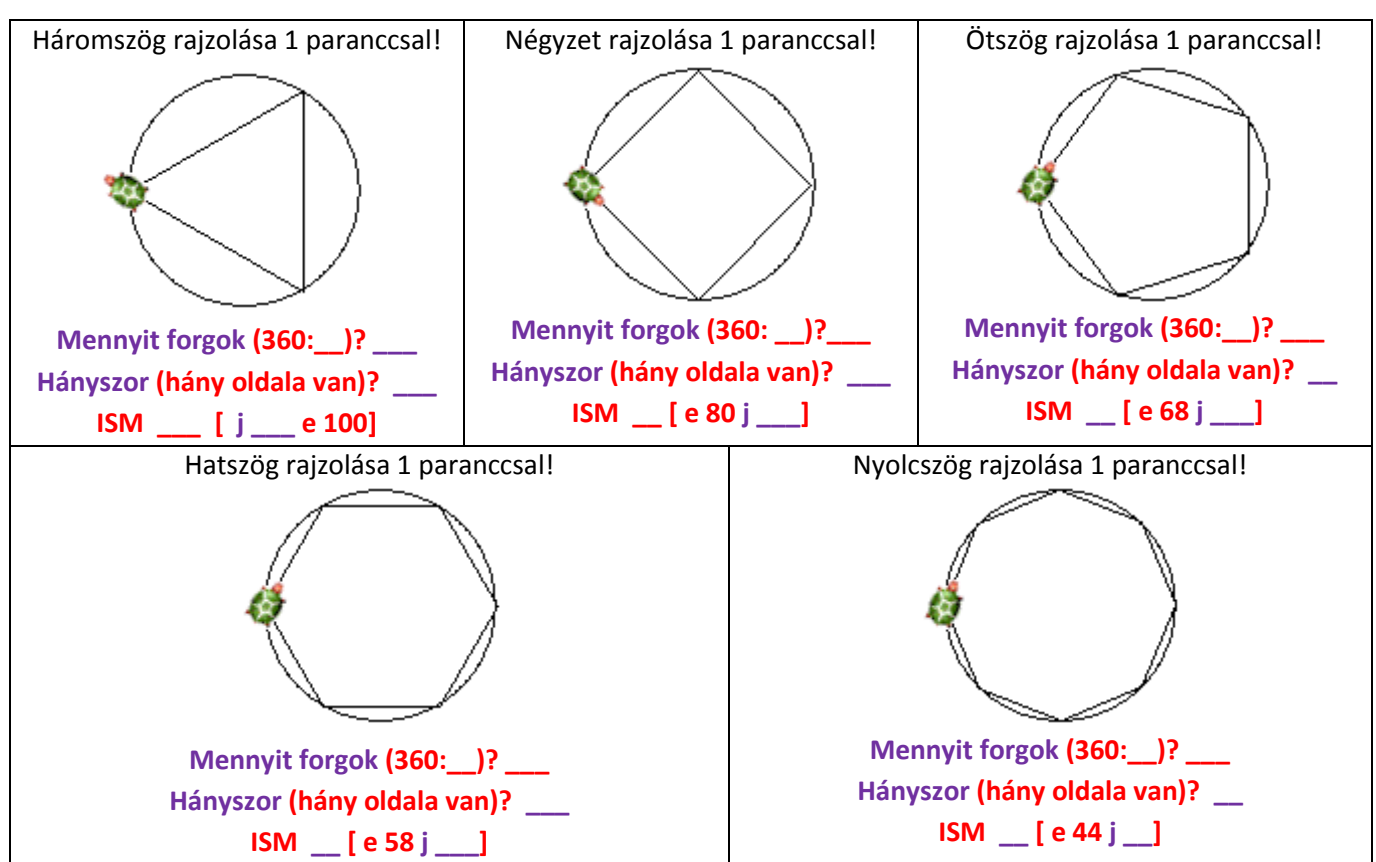

**Feladatlap a gyerekeknek!**

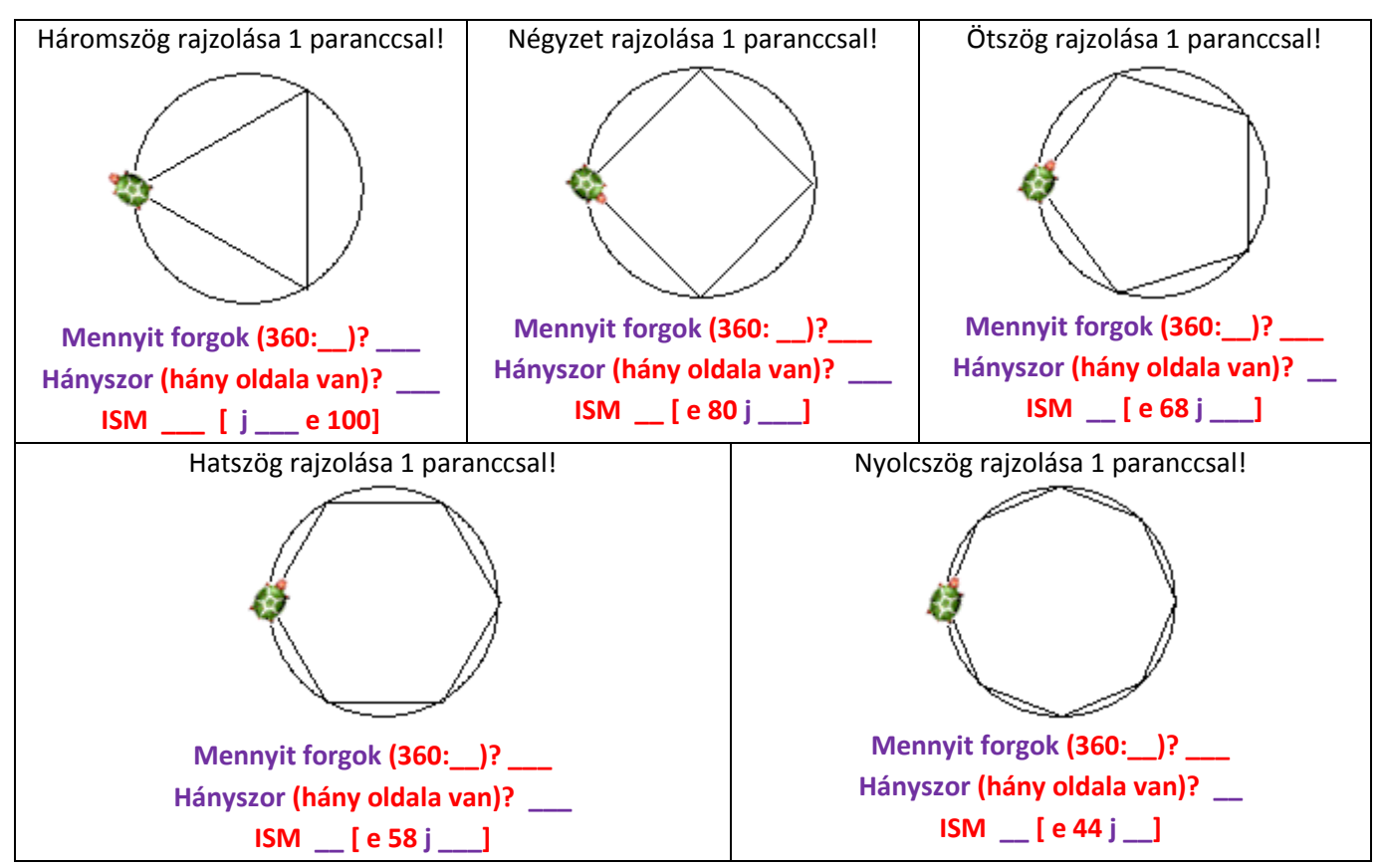

Ismétlések egymásba ágyazása. Tudjon egymásba ágyazni ciklusokat.

Szedjük szét az alakzatot! Mit készítünk el először? **A négyzetet!** Egy paranccsal.

Utána a tekivel a következő négyzet alsó sarkához állunk, és **megismételjük annyiszor, ahány négyzetünk van.**

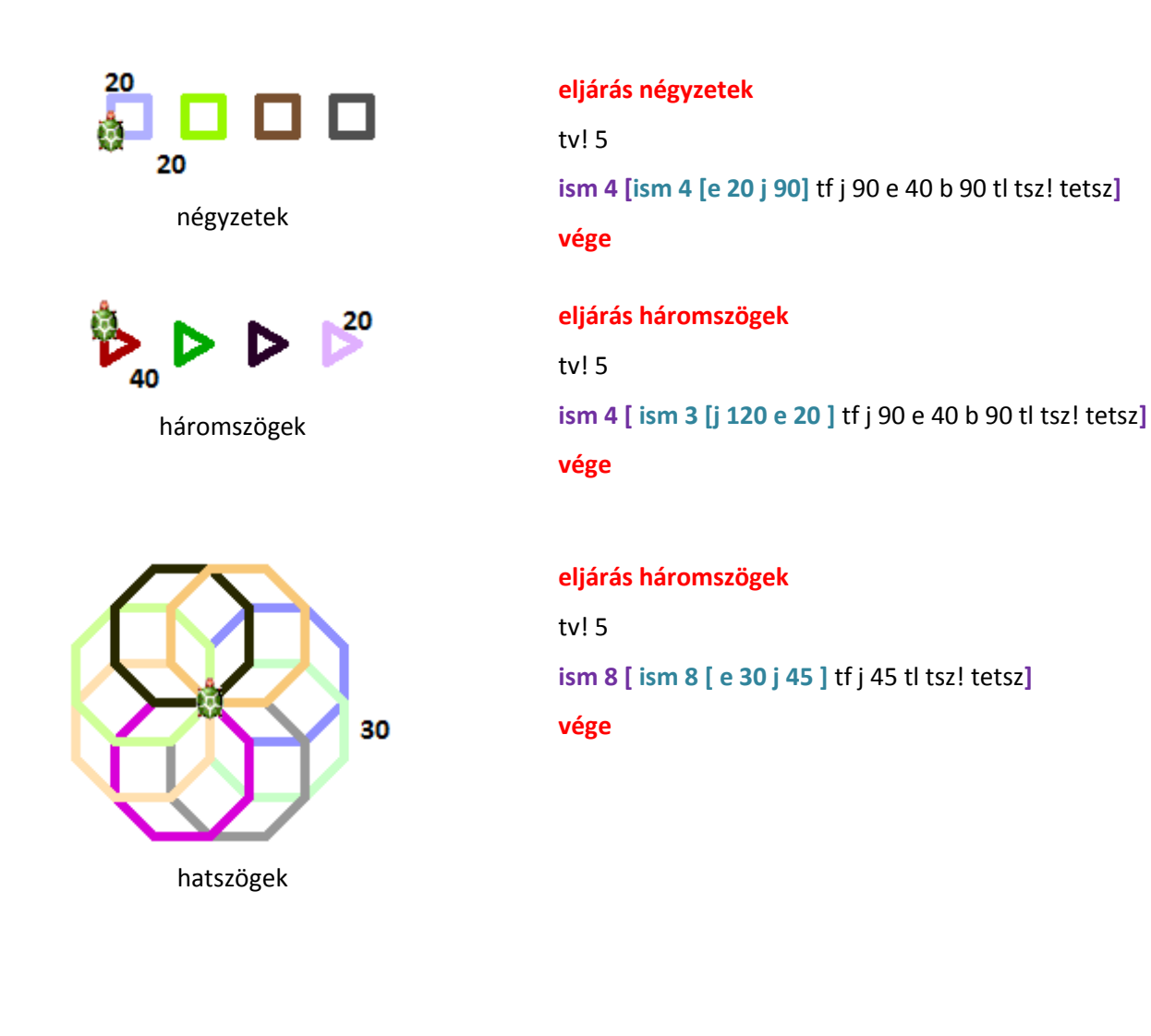

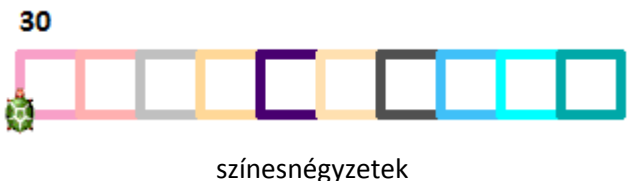

**eljárás színesnégyzetek**

tv! 5 **ism 10 [** tsz! tetsz **ism 4 [e 30 j 90]** j 90 e 30 b 90**] vége**

#### **19.** febr. 2. hét **Programozzunk!**

Eljárás fogalmának értelmezése. Tanítjuk a teknőcöt! Eljárások szerkesztése. Szabályos sokszögeket rajzoló eljárások készítése. Tudjon eljárást készíteni. Strukturált programozás alkalmazása.

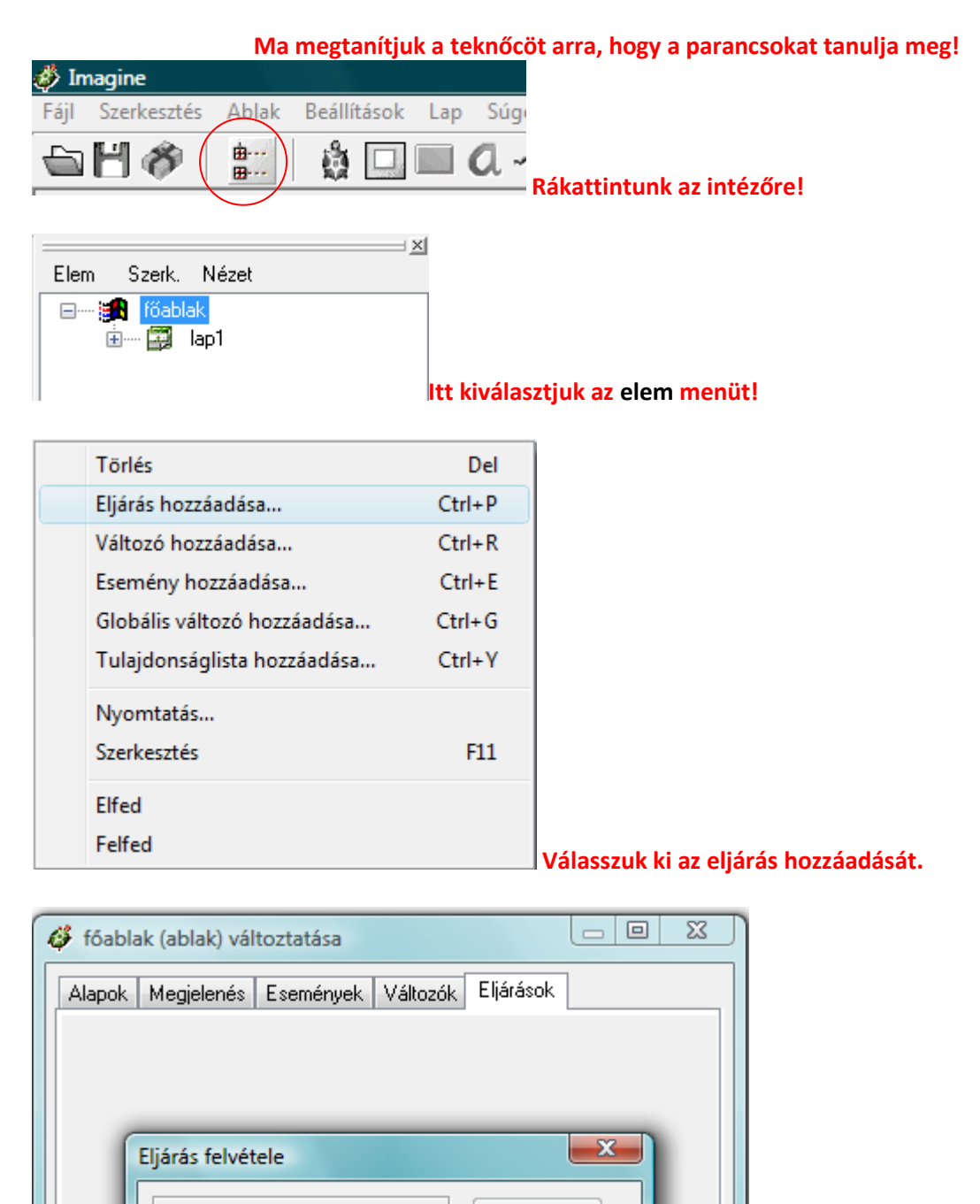

0K

Mégsem

ΟK

Mégsem

**Ide írjuk be az eljárásunk nevét!**

Hozzáad

Az új eljárás neve:

Eltávolít

**Írjuk be: négyzet**

50

**Ezt a négyzetet kellene vele megtanítani.**

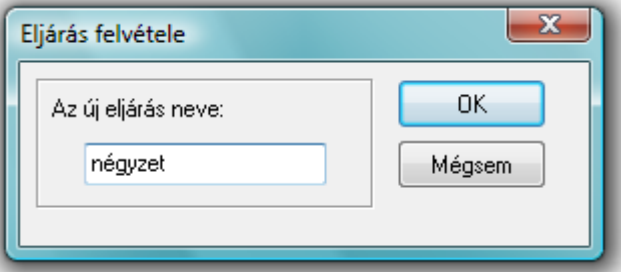

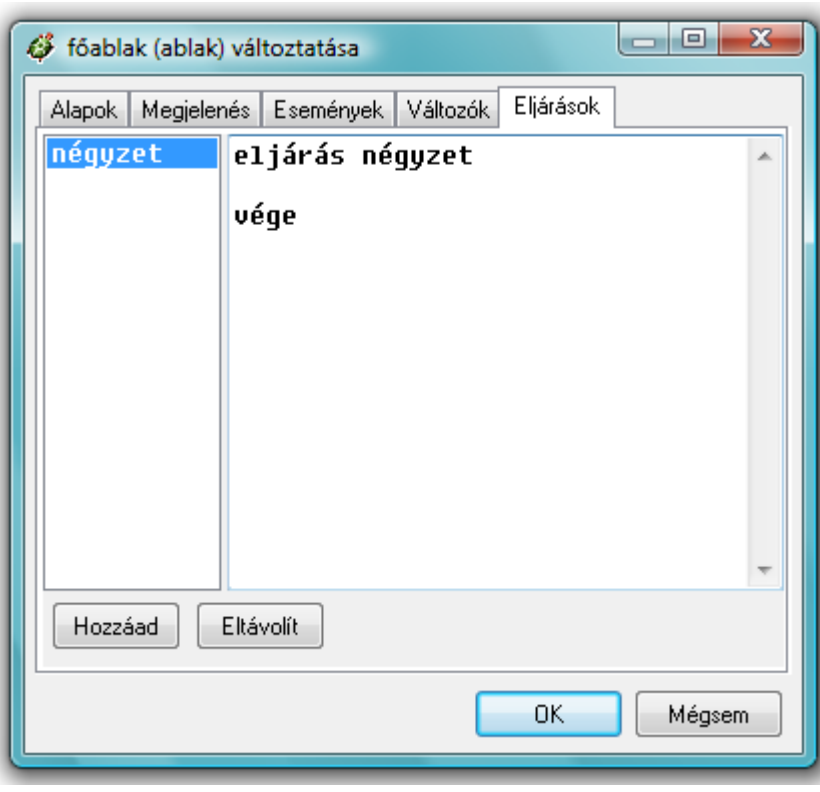

**A teki már előre beírta a parancsokat, ami ahhoz kell, hogy ő megtanulja azt, amit mi szeretnénk vele megtanítani**

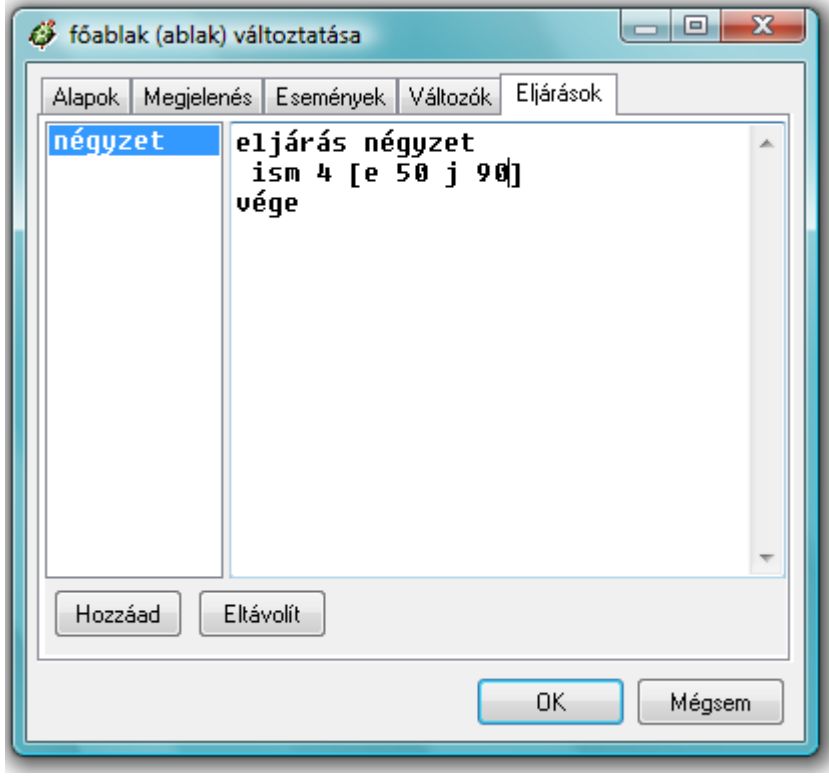

**Írjuk be a parancsokat az eljárás négyzet és a vége parancsok közé!**

**Amikor tanítjuk a tekit (más néven eljárást írunk, akkor fejben kell a teki útját követni, mert semmit sem fog rajzolni.)**

**Ha kész vagyunk, kattintsunk az ok gombra.**

**Azután kattintsunk az alsó parancssorra, és írjuk be: négyzet**  $|$ ? négyzet

LEHET GYÖNYÖRKÖDNI!

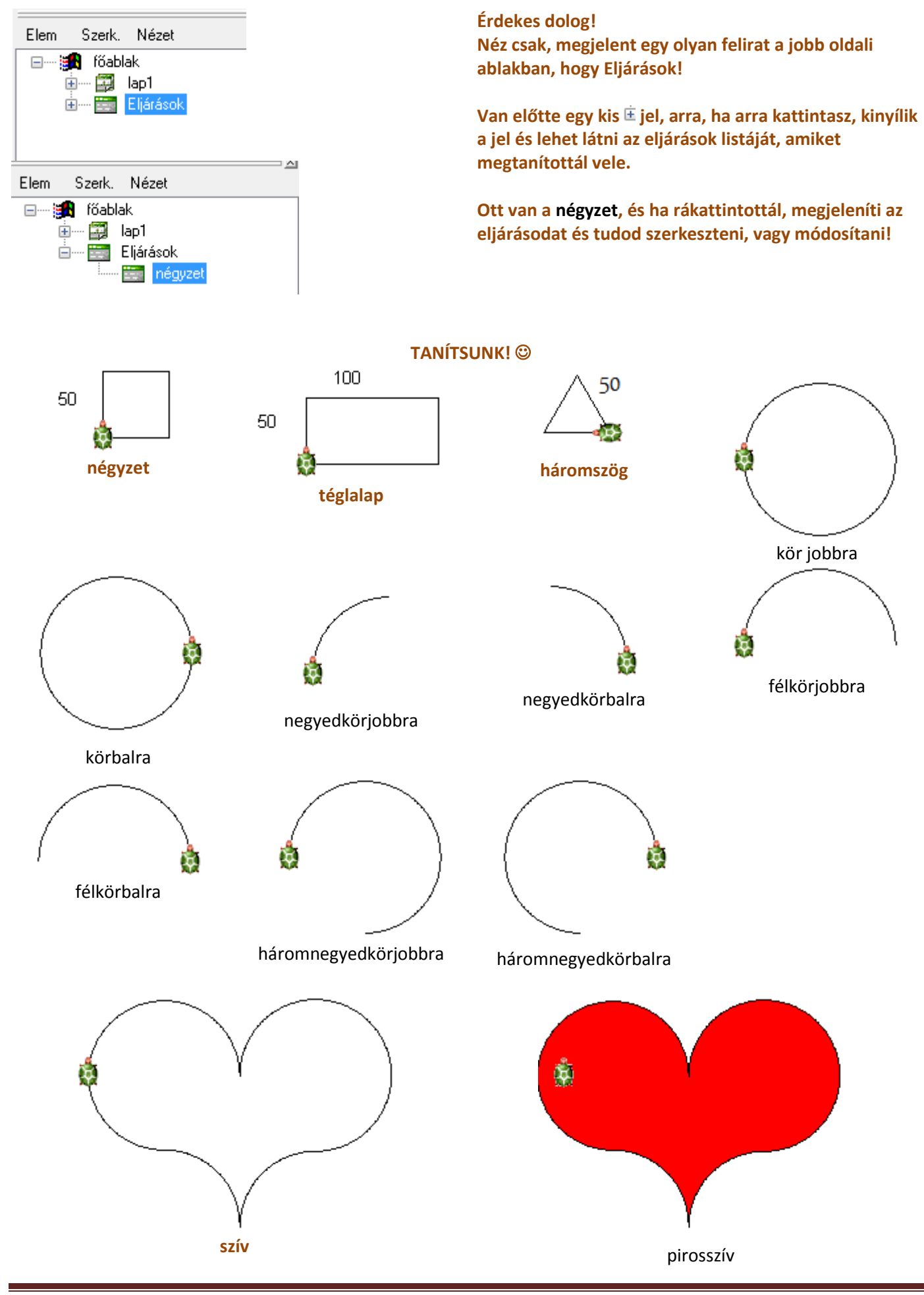

Informatika óravázlat 4. osztály oldal 24

### **20.** febr. 3. hét **Eljáráshívás**

Eljáráshívás. A strukturált programozás. Tudjon eljárásból eljárást hívni! Tanítsuk meg a tekivel hogyan rajzoljon házikót és a fát!

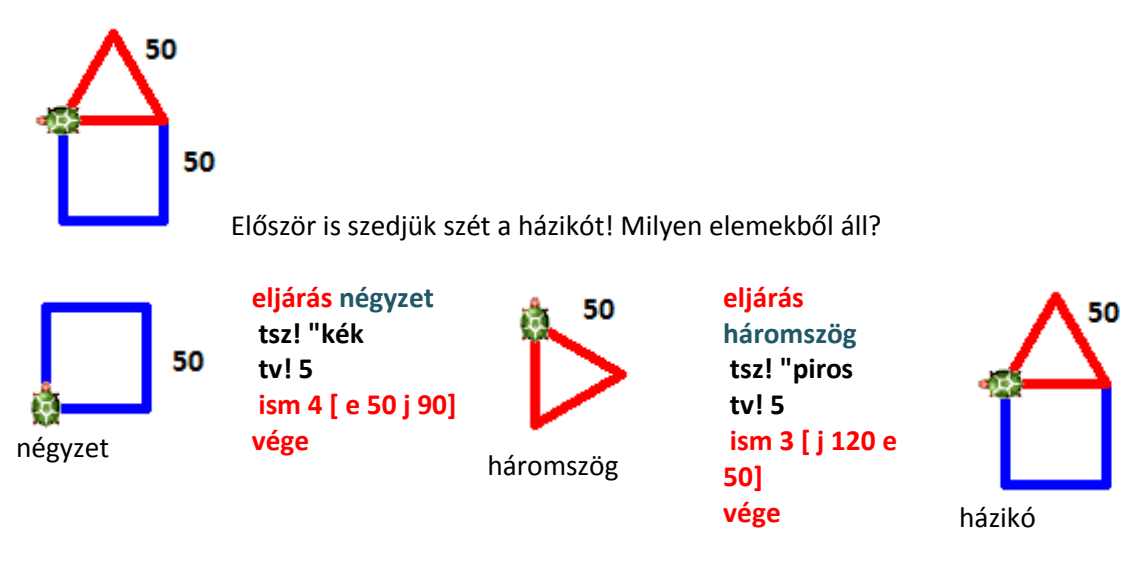

Közösen le is írjuk a füzetbe, hogy ott is legyen nyoma!

Másrészt, amikor önálló feladat van, megengedem, hogy "puskázzanak", vagy amikor számonkérés van, használhatja a füzetet hozzá a gyerkőc, hiszen úgyis más feladatot kap számonkérésnél és neki is könnyebb.

**MERT NEM AZ A LÉNYEG, HOGY BEMAGOLJA, HANEM AZ, HOGY KONSTRUKTÍVAN HASZNÁLJA A PROGRAMOZÁSI NYELVET, ALKOSSON ÉS LEGYEN ÖRÖME BENNE.**

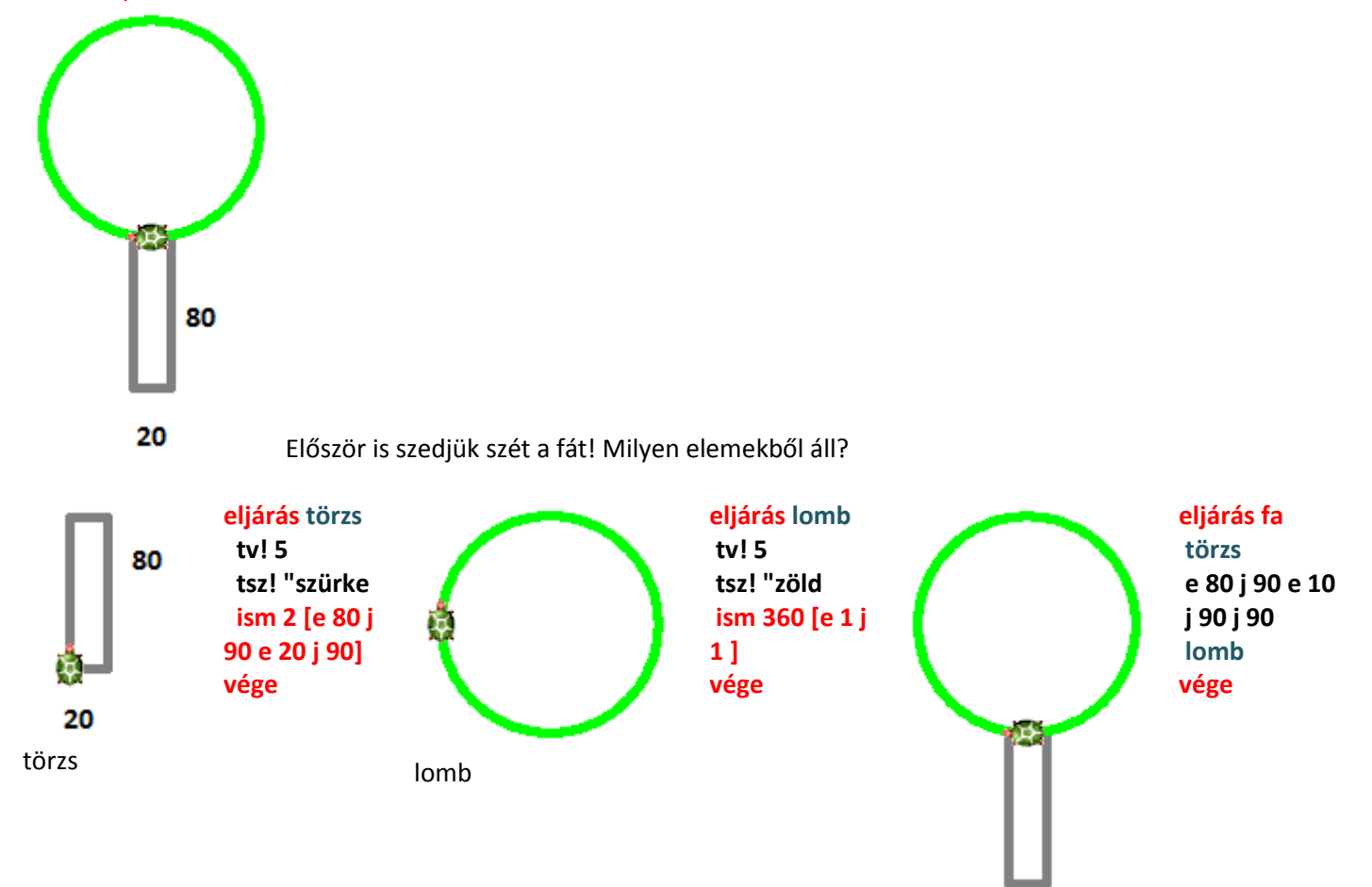

Aki ügyesebb, az megpróbálhatja kifesteni!

**Kitöltés aranyszabálya! Tollat fel, belemászik a teki az alakzat közepébe, aztán kitölti, majd visszamegy kitöltés előtti helyére és lerakja a tollát! A kitöltés parancsa a: tölt**

**eljárás házikó négyzet e 50 b 90**

**háromszög**

**vége**

50

### **21.** febr. 4. hét **Végtelenített eljárások!**

Végtelenített eljárások. Tudjon végtelenített eljárást készíteni.

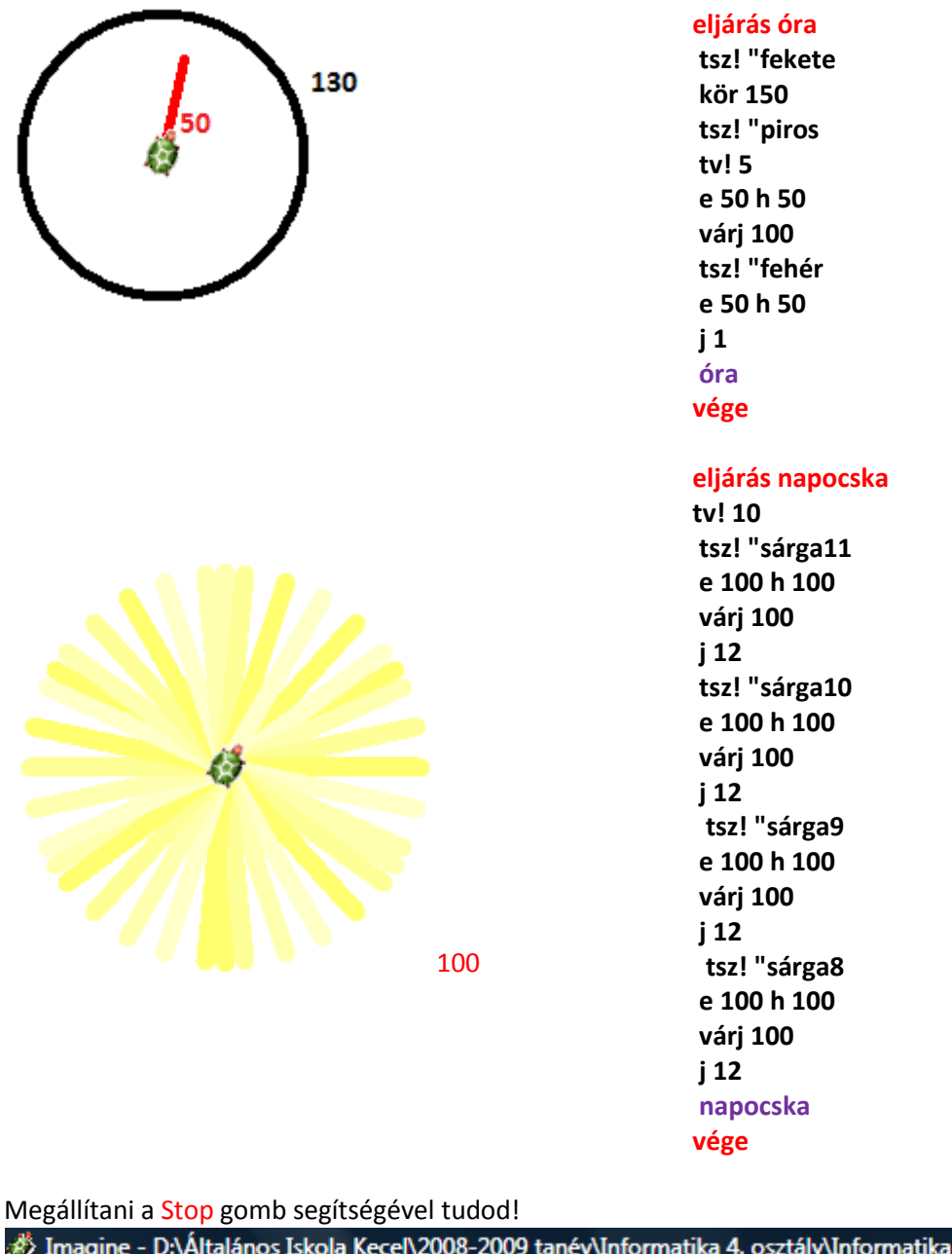

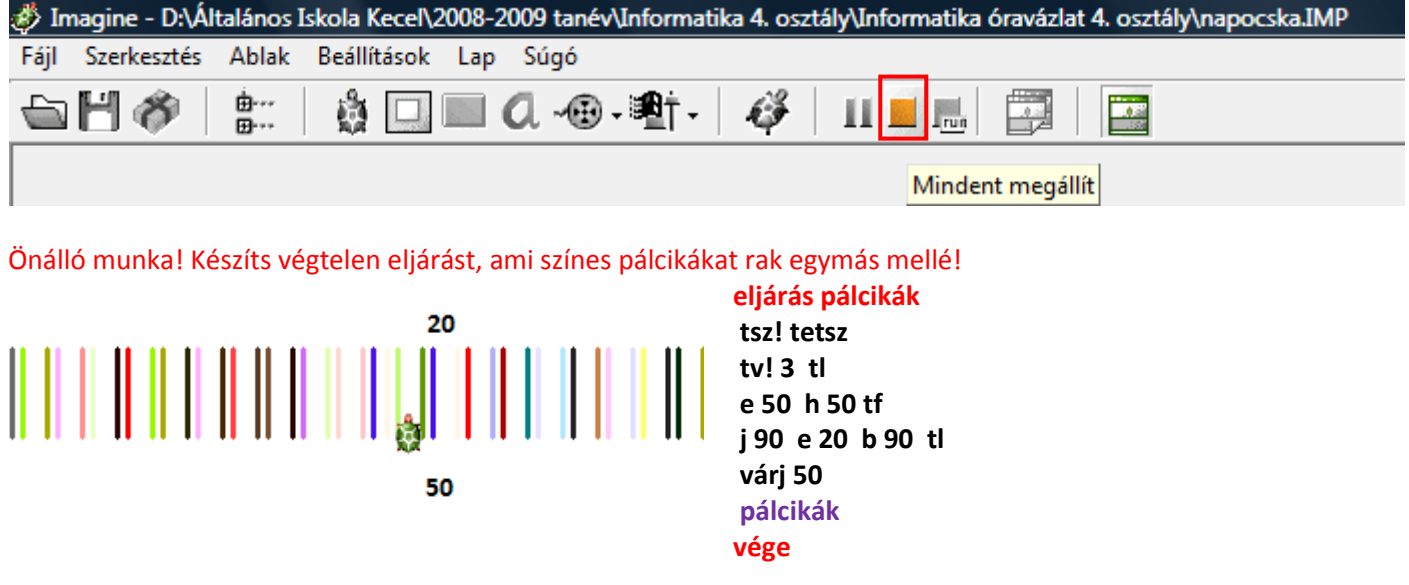

Alapparancsok [ALAPHELYZETBEN A TEKI FÖLFELÉ NÉZ] ووره **j\_90 b\_90 Jobbra fordultam egy Balra fordultam egy h\_50 e\_50 negyedet. negyedet. A teki hátra mozdult 50 A teki előre mozdult 50 egységet egységet képernyőtörlés: törölkép A teki visszakerült a kiindulópontba a képernyő közepére! Amikor kevesebbet kell fordulni, b\_ 45 j \_45 mint negyed, ilyenkor a negyednek Balra fordult a teki ferdén. Jobbra fordult a teki ferdén. CSAK a felét forgom (FERDE)! Igen ám, de ez mind változik, a Tekihez kell mindig viszonyítani! (változnak az irányok is!)** Tud a tekink kört is rajzolni! Tud negyedkört jobbra Tud félkört jobbra Tud háromnegyedkört balra ISM 180 [e 1 j 1] ISM 90 [e 1 j 1] ISM 360 [e 1 j 1] ISM 270 [e 1 j 1 ] **Sőt tudja ugyanezeket a balra is! A színezés parancsa a következő:tsz!\_"színnév [tsz felkiáltójel szünet macskaköröm és utána a szín neve] Tollvastagság beállítása : tv!\_tollméret [tsz felkiáltójel szünet és utána a méret száma] Kifestés parancsa: tölt** Tudunk egy paranccsal **ism 4 [e 20 j 90]** Tudunk egy paranccsal **ism 4 [ ism 3 [j 120 e 20 ]** tf j 90 e 40 b négyzetet is rajzolni! háromszögeket is rajzolni! 90 tl tsz! tetsz**]**

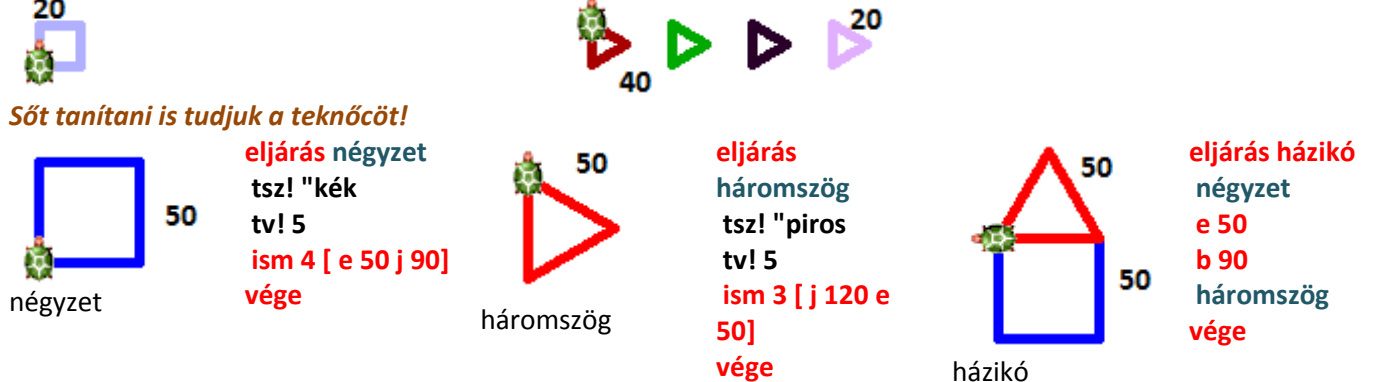

Témazáró: számítógépen kell 2 eljárást írni (tanítani kell a tekit) Imagine Logo-ban.

# **23.** márc. 2. hét **Számonkérés**